# **pysikuli**

**Oleg Smoliakov**

**Mar 11, 2024**

## **TABLE OF CONTENTS**

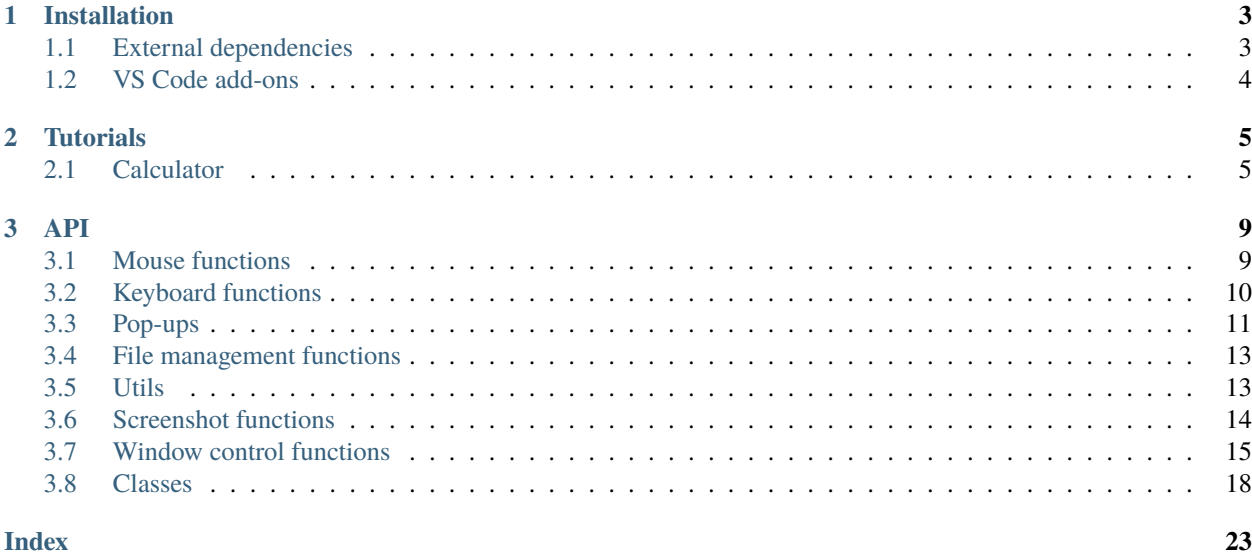

Pysikuli initially inspired by [Sikuli Project](http://sikulix.com/) and secondly by python automation tool [pyautogui](https://github.com/asweigart/pyautogui) and the quick image search in [python-imagesearch](https://github.com/drov0/python-imagesearch) library. So if you already know about **SikuliX** or **pyautogui**, but want to speed up your scripts to the max, you're in the right place.

**Note:** This project is under development. And there may be some issues

Pysikuli helps to automate almost every user actions in Windows, Linux and MacOS.

To use Pysikuli, first install it using pip:

(.venv) \$ pip install pysikuli

More info on *[Installation](#page-6-0)* page

#### **CHAPTER**

### **ONE**

### **INSTALLATION**

<span id="page-6-0"></span>On Windows use:

(.venv) \$ pip install pysikuli

python -m pip install pysikuli

On MacOS and Linux use:

(.venv) \$ pip3 install pysikuli

python3 -m pip install pysikuli

### <span id="page-6-1"></span>**1.1 External dependencies**

External dependencies mostly belong to the sounddevice module, which is used to user-friendly capture Region and Location. However, pysikuli can work normally without them.

#### **1.1.1 Windows:**

#### **sounddevice dependence:**

• [Microsoft C++ build tools](https://visualstudio.microsoft.com/visual-cpp-build-tools)

### **1.1.2 Linux:**

#### **sounddevice dependencies:**

\$ sudo apt install libportaudio2

Also, pysikuli will try to install this package on its own the first time you run it

### **1.1.3 MacOS**

You need to enable **Accessibility** and **Screen capture** permissions to terminal or python itself.

### <span id="page-7-0"></span>**1.2 VS Code add-ons**

<span id="page-7-1"></span>I would also recommend installing these VS Code's add-ons:

- [Paste Image,](https://marketplace.visualstudio.com/items?itemName=mushan.vscode-paste-image) for pasting screenshots directly in the code from clipboard. You can also set up a specific folder to store your pics.
- [Image preview,](https://marketplace.visualstudio.com/items?itemName=kisstkondoros.vscode-gutter-preview) for preview captured photos
- [luna-paint,](https://marketplace.visualstudio.com/items?itemName=Tyriar.luna-paint) useful tool for fast cropping captured images inside VS Code

#### **CHAPTER**

**TWO**

### **TUTORIALS**

### <span id="page-8-1"></span><span id="page-8-0"></span>**2.1 Calculator**

The completed project is available here: Download.

This is a short script that will allow you to familiarize yourself with the basic pysikuli's features.

#### **Firstly, import** pysikuli **and** Key **class:**

import pysikuli as sik

```
from pysikuli import Key
```
#### **Now, lets take 3 screenshot of calculator's** 2**,** + **and** = **buttons and save them in** /pics **folder in project root directory.**

At this step, it is more convenient and faster to use *[Paste Image](#page-7-1)* for this purpose. However the tutorial can be repeated without it

Captured pics:

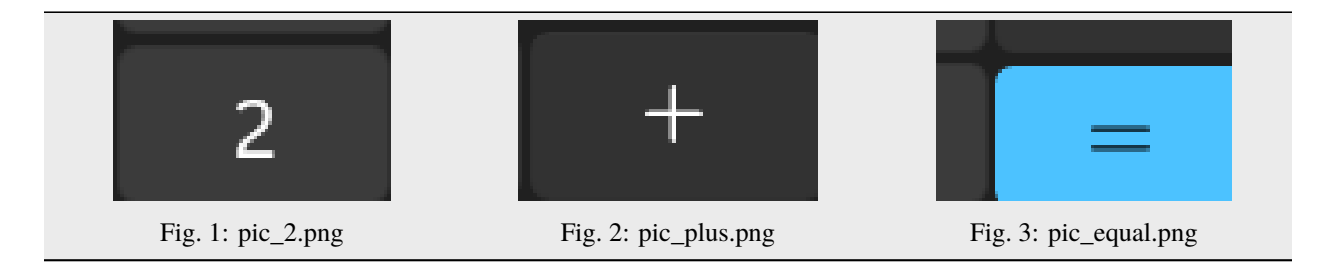

Then add them to the script:

```
if _name_ = "_main_":
  pic_2 = "pics/pic_2.png"pic_plus = "pics/pic_plus.png"
  pic_equal = "pics/pic_equal.png"
```
#### **To run calculator let's use the most common way:**

Press the Win key, write a calculator and press Enter to apply.

In code:

```
sik.tap(Key.win), sik.sleep(0.02)
sik.paste("calculator"), sik.sleep(0.3)
sik.tap(Key.enter)
```
**Note:** The sik.sleep(...) value can be various and depend on your PC reaction. You can test several values and choose your favorites

#### **Now, we can start clicking on calculator's button**

```
sik.click(pic_2, precision=0.9)
sik.click(pic_plus)
sik.click(pic_2, precision=0.9)
sik.click(pic_equal)
```
**Note:** if the click() function couldn't find the buttons or missed, you can increase the precision or take another screenshot with more details

Completed code below:

```
import pysikuli as sik
from pysikuli import Key
if _name__ == "_main_":
  pic_2 = "pics/pic_2.png"pic_plus = "pics/pic_plus.png"
  pic_equal = "pics/pic_equal.png"
   sik.tap(Key.win), sik.sleep(0.02)
   sik.paste("calculator"), sik.sleep(0.3)
   sik.tap(Key.enter)
   sik.click(pic_2, precision=0.9)
   sik.click(pic_plus)
   sik.click(pic_2, precision=0.9)
   sik.click(pic_equal)
```
**Result:**

#### **CHAPTER**

### **THREE**

### **API**

### <span id="page-12-2"></span><span id="page-12-1"></span><span id="page-12-0"></span>**3.1 Mouse functions**

pysikuli.click(*loc\_or\_pic=None*, *region=None*, *max\_search\_time: [float](https://docs.python.org/3/library/functions.html#float) = None*, *time\_step: [float](https://docs.python.org/3/library/functions.html#float) = None*, *grayscale: [bool](https://docs.python.org/3/library/functions.html#bool) = None*, *precision: [float](https://docs.python.org/3/library/functions.html#float) = None*, *button: Button = None*, *clicks: [int](https://docs.python.org/3/library/functions.html#int) = 1*, *interval:*  $float = 0.0$  $float = 0.0$ 

Perform a mouse click operation.

#### **Parameters**

- max\_search\_time  $(f$ loat) Maximum time for searching, in seconds.
- time\_step  $(fload)$  The location or picture to click.

pysikuli.rightClick(*loc\_or\_pic=None*, *region=None*, *max\_search\_time: [float](https://docs.python.org/3/library/functions.html#float) = None*, *time\_step: [float](https://docs.python.org/3/library/functions.html#float) = None*, *grayscale: [bool](https://docs.python.org/3/library/functions.html#bool) = None*, *precision: [float](https://docs.python.org/3/library/functions.html#float) = None*, *clicks=1*, *interval=0.0*)

Performs a right mouse button click.

This is a wrapper function for click('right', x, y). The x and y parameters detail where the mouse event happens. If None, the current mouse position is used. If a float value, it is rounded down. If outside the boundaries of the screen, the event happens at edge of the screen.

#### **Parameters**

- $\mathbf{x}$  ([int,](https://docs.python.org/3/library/functions.html#int) [float,](https://docs.python.org/3/library/functions.html#float) None, [tuple,](https://docs.python.org/3/library/stdtypes.html#tuple) optional) The x position on the screen where the
- tuple (click happens. None by default.  $If$ ) –
- $y.$  (this is used for x and) –
- str  $(If x is a)$  –
- on (it's considered a filename of an image to find)  $-$
- of. (the screen with locateOnScreen() and click the center) –
- $y(int, float, None, optional) The y position on the screen where the$  $y(int, float, None, optional) The y position on the screen where the$  $y(int, float, None, optional) The y position on the screen where the$  $y(int, float, None, optional) The y position on the screen where the$  $y(int, float, None, optional) The y position on the screen where the$
- default. (click happens. None by)  $-$
- **interval** (float, optional): The number of seconds in between each click,
- default (if the number of clicks is greater than 1. 0.0 by) -
- no  $(for)$  –
- clicks. (pause in between) –

#### **Returns**

None

```
pysikuli.mouseDown(button: Button = None, speed: float = None, loc_or_pic=None, region=None,
                       max_search_time: float = None, time_step: float = None, grayscale: bool = None,
                      precision: float = None)
```
pysikuli.mouseUp(*button: Button = None*, *speed: [float](https://docs.python.org/3/library/functions.html#float) = None*, *loc\_or\_pic=None*, *region=None*, *max\_search\_time: [float](https://docs.python.org/3/library/functions.html#float) = None*, *time\_step: [float](https://docs.python.org/3/library/functions.html#float) = None*, *grayscale: [bool](https://docs.python.org/3/library/functions.html#bool) = None*, *precision:*  $float = None$  $float = None$ 

pysikuli.mouseMove(*destination\_loc*)

pysikuli.mouseSmoothMove(*destination\_loc*, *speed: [float](https://docs.python.org/3/library/functions.html#float) = None*)

pysikuli.mouseMoveRelative(*xOffset*, *yOffset*, *speed: [float](https://docs.python.org/3/library/functions.html#float) = None*)

pysikuli.mousePosition()

```
pysikuli.scroll(dx=0, dy=0)
```
Sends scroll events.

**Parameters**

- (int  $(dy)$  –
- optional) (The vertical scroll. The units of scrolling is)-
- undefined. –
- (int  $-$
- optional) –
- undefined. –

pysikuli.hscroll(*duration=0.1*, *speed=1*)

```
pysikuli.vscroll(duration=0.1, speed=1)
```
pysikuli.dragDrop(*destination\_loc: [list](https://docs.python.org/3/library/stdtypes.html#list)*, *start\_location=None*, *speed: [float](https://docs.python.org/3/library/functions.html#float) = None*, *button: Button = None*) \_summary\_

**Parameters**

- start\_location  $(list) x$  $(list) x$  $(list) x$ , y start location example: [1200, 700]
- end\_location  $(list) x$  $(list) x$  $(list) x$ , y end location example: [1400, 700]
- butt ([str,](https://docs.python.org/3/library/stdtypes.html#str) optional) Which button will be holded. Defaults to "left".

### <span id="page-13-0"></span>**3.2 Keyboard functions**

pysikuli.tap(*key*, *presses=1*, *interval=0.0*, *time\_step: [float](https://docs.python.org/3/library/functions.html#float) = None*)

taps a single key on keyboard

**Parameters**

- key  $(\_type-) -$  description
- presses ([int,](https://docs.python.org/3/library/functions.html#int) optional) number of times the entered key is pressed. Defaults to 1.
- interval  $(float, optional)$  $(float, optional)$  $(float, optional)$  time interval after each tap. Defaults to 0.0.

• time\_step  $(fload, optional)$  – time interval after each key press and each key realese. Defaults to None.

```
pysikuli.keyUp(key)
```

```
pysikuli.keyDown(key)
```
pysikuli.hotkey(*\*keys*, *interval=0.0*)

pysikuli.write(*message*, *time\_step: [float](https://docs.python.org/3/library/functions.html#float) = None*)

```
pysikuli.pressedKeys()
```

```
pysikuli.paste(text: str)
```
fast paste text into selected window. Equivalent copyToClip + (ctrl or cmd + v)

```
Parameters
    text str) – text, which one will be entered into active window
```
pysikuli.copyToClip(*text: [str](https://docs.python.org/3/library/stdtypes.html#str)*)

```
pysikuli.pasteFromClip()
```
### <span id="page-14-0"></span>**3.3 Pop-ups**

pysikuli.popupAlert(*text=''*, *title=''*, *root: [tuple\[](https://docs.python.org/3/library/stdtypes.html#tuple)[int,](https://docs.python.org/3/library/functions.html#int) [int\]](https://docs.python.org/3/library/functions.html#int) = None*, *timeout: [float](https://docs.python.org/3/library/functions.html#float) = None*)

Displays a simple message box with text and a single OK button.

**Parameters**

- $(str (title) -$
- optional) (time in seconds after which message box will be closed.) –
- (str –
- optional) –
- (tuple[int  $(root)$  –
- int] (left top corner location. Defaults gets from *config.ROOT\_WINDOW\_POSITION*.) –
- optional) –
- (float  $(t \text{} = 0 1)$
- optional) –

#### **Returns**

**str | None**

#### **Return type**

the text of the button clicked on, or "Timeout" if time has elapsed.

pysikuli.popupPassword(*text=''*, *title=''*, *default=''*, *mask='\*'*, *root: [tuple](https://docs.python.org/3/library/stdtypes.html#tuple)[\[int,](https://docs.python.org/3/library/functions.html#int) [int\]](https://docs.python.org/3/library/functions.html#int) = None*, *timeout: [float](https://docs.python.org/3/library/functions.html#float) = None*)

Displays a message box with text input, and OK & Cancel buttons. Typed characters appear as \* by default.

#### **Parameters**

•  $(\text{str}(\text{mask}) -$ 

- <span id="page-15-0"></span>• optional) (time in seconds after which message box will be closed.) –
- (str –
- optional) –
- (str $-$
- optional) –
- (str –
- optional) –
- (tuple[int  $(root)$  –
- int] (left top corner location. Defaults gets from *config.ROOT\_WINDOW\_POSITION*.) –
- optional) –
- (float (timeout) –
- optional) –

#### **Returns**

**str | None**

#### **Return type**

the entered text, None if Cancel was clicked, or "Timeout" if time has elapsed.

```
pysikuli.popupConfirm(text='', title='', buttons=('OK', 'Cancel'), root: tuple[int, int] = None, timeout: float =
                            None)
```
Displays a message box with OK and Cancel buttons. Number and text of buttons can be customized.

#### **Parameters**

- $(str (title) -$
- optional) (time in seconds after which message box will be closed.) –
- (str $-$
- optional) –
- (tuple (buttons) –
- optional) –
- (tuple[int  $(root)$  –
- int] (left top corner location. Defaults gets from *config.ROOT\_WINDOW\_POSITION*.) –
- optional) –
- (float (timeout) –
- optional) –

#### **Returns**

**str**

#### **Return type**

the text of the button clicked on, or "Timeout" if time has elapsed.

pysikuli.popupPrompt(*text=''*, *title=''*, *default=''*, *root: [tuple\[](https://docs.python.org/3/library/stdtypes.html#tuple)[int,](https://docs.python.org/3/library/functions.html#int) [int\]](https://docs.python.org/3/library/functions.html#int) = None*, *timeout: [float](https://docs.python.org/3/library/functions.html#float) = None*)

Displays a message box with text input, and OK & Cancel buttons.

#### **Parameters**

- <span id="page-16-2"></span>•  $(str (default) -$
- optional) (time in seconds after which message box will be closed.) –
- (str –
- optional) –
- (str –
- optional) –
- (tuple[int  $(root)$  –
- int] (left top corner location. Defaults gets from *config.ROOT\_WINDOW\_POSITION*.) –
- optional) –
- (float  $(timeout)$  –
- optional) –

#### **Returns**

**str | None**

#### **Return type**

the entered text, None if Cancel was clicked, or "Timeout" if time has elapsed.

### <span id="page-16-0"></span>**3.4 File management functions**

```
pysikuli.saveNumpyImg(image: ndarray, image_name: str = None, path: str = None)
```
Save a numpy array into png image in root directory

#### **Parameters**

- image  $(np.ndarray)$  the variable with pic, that you want to save
- image\_name  $(str)$  $(str)$  $(str)$  file's name
- **path**  $(str)$  $(str)$  $(str)$  path where the pic will be saved

```
pysikuli.saveScreenshot(region=None)
```
#### pysikuli.deleteFile(*file\_path: [PathLike](https://docs.python.org/3/library/os.html#os.PathLike)*)

func first tries to move the file to the bin, otherwise uses os.remove for permanently deletion

```
Parameters
   (PathLike) (file_path) –
```
### <span id="page-16-1"></span>**3.5 Utils**

pysikuli.getLocation(*interval=0.5*)

```
pysikuli.getRegion(interval=0.5)
```
getRigion helps to determine the Region coordinates.

Simply by hovering your mouse over points on the screen. The region requires 2 points, left-top and right-bottom. If you hold the mouse on the same spot for 3 *intervals* the point will be captured and capture sound will be played by default

<span id="page-17-1"></span>**Parameters**

• interval  $(f$ loat) – time in seconds, which uses for delay

• 0.5. (between each mouse posuition capture. Defaults to) –

#### **Returns**

"Region $(1, 2, 3, 4)$ " also print this region in console

#### **Return type**

updated clipboard with prepared region like

pysikuli.cleanupPics(*pics\_folder\_path='pics'*, *pics\_folder\_prefix\_in\_code='pics'*,

*root\_path='/home/docs/checkouts/readthedocs.org/user\_builds/pysikuli/checkouts/latest/docs/source'*, *formats: [list](https://docs.python.org/3/library/stdtypes.html#list) = ['bmp', 'jfif', 'jpeg', 'jpe', 'jpg', 'png', 'tiff', 'tif']*)

### <span id="page-17-0"></span>**3.6 Screenshot functions**

pysikuli.exist(*image*, *region=None*, *grayscale: [bool](https://docs.python.org/3/library/functions.html#bool) = None*, *precision: [float](https://docs.python.org/3/library/functions.html#float) = None*, *rgb\_diff: [float](https://docs.python.org/3/library/functions.html#float) = None*, *\_tuple\_region: [tuple](https://docs.python.org/3/library/stdtypes.html#tuple) | [list](https://docs.python.org/3/library/stdtypes.html#list) = None*)

Searchs for an image within an area or on the screen

input :

image : path to the image file (see opency imread for supported types) region :  $(x1, y1, x2, y2)$  precision : the higher, the lesser tolerant and fewer false positives are found default is 0.8 numpy\_region : a PIL or numpy image, usefull if you intend to search the same unchanging region for several elements, must be stored in *RGB format*

returns : the top left corner coordinates of the element if found as an array  $[x,y]$  or  $[-1,-1]$  if not

if exist find several patterns with same score, will return the most right and the most bottom match

pysikuli.existAny(*image\_list*, *region=None*, *grayscale: [bool](https://docs.python.org/3/library/functions.html#bool) = None*, *precision: [float](https://docs.python.org/3/library/functions.html#float) = None*, *rgb\_diff: [float](https://docs.python.org/3/library/functions.html#float) = None*)

pysikuli.existCount(*image*, *region=None*, *precision: [float](https://docs.python.org/3/library/functions.html#float) = None*, *grayscale: [bool](https://docs.python.org/3/library/functions.html#bool) = None*, *rgb\_diff: [float](https://docs.python.org/3/library/functions.html#float) = None*, *tuple\_region: [tuple\[](https://docs.python.org/3/library/stdtypes.html#tuple)[int,](https://docs.python.org/3/library/functions.html#int) [int,](https://docs.python.org/3/library/functions.html#int) [int,](https://docs.python.org/3/library/functions.html#int) [int\]](https://docs.python.org/3/library/functions.html#int) = None*)

Searches for an image on the screen and counts the number of occurrences.

input : image : path to the target image file (see opencv imread for supported types) precision : the higher, the lesser tolerant and fewer false positives are found default is 0.9

returns : the number of times a given image appears on the screen. optionally an output image with all the occurances boxed with a red outline.

pysikuli.existFromFolder(*path*, *region=None*, *grayscale=None*, *precision=None*)

Get all pictures from the provided folder and search them on screen.

input : path : path of the folder with the images to be searched on screen like pics/ precision : the higher, the lesser tolerant and fewer false positives are found default is 0.8

returns : A dictionary where the key is the path to image file and the value is the position where it was found.

pysikuli.find(*image*, *region=None*, *max\_search\_time: [float](https://docs.python.org/3/library/functions.html#float) = None*, *time\_step: [float](https://docs.python.org/3/library/functions.html#float) = None*, *grayscale: [bool](https://docs.python.org/3/library/functions.html#bool) = None*, *precision: [float](https://docs.python.org/3/library/functions.html#float) = None*, *rgb\_diff: [float](https://docs.python.org/3/library/functions.html#float) = None*)

find an image pattern on the screen or specific region

#### **Parameters**

- <span id="page-18-1"></span>•  $image(\_type-) -$  description
- region (\_type\_, optional) \_description\_. Defaults to None.
- max\_search\_time ([float,](https://docs.python.org/3/library/functions.html#float) optional) \_description\_. Defaults to None.
- time\_step  $(fload, optimal)$  description\_. Defaults to None.
- grayscale  $(bool, optional)$  $(bool, optional)$  $(bool, optional)$  description. Defaults to None.
- precision ([float,](https://docs.python.org/3/library/functions.html#float) optional) \_description\_. Defaults to None.
- rgb\_diff ([float,](https://docs.python.org/3/library/functions.html#float) optional) \_description\_. Defaults to None.

#### **Returns**

\_description\_

#### **Return type**

\_type\_

pysikuli.grab(*region: [tuple](https://docs.python.org/3/library/stdtypes.html#tuple)[\[int,](https://docs.python.org/3/library/functions.html#int) [int,](https://docs.python.org/3/library/functions.html#int) [int,](https://docs.python.org/3/library/functions.html#int) [int\]](https://docs.python.org/3/library/functions.html#int)*)

- $pysikuli.getPixelRGB(rel\_location: tuple(int, int] | list(int, int], np\_image: ndarray = None) \rightarrow tuple(int, int, int]$  $pysikuli.getPixelRGB(rel\_location: tuple(int, int] | list(int, int], np\_image: ndarray = None) \rightarrow tuple(int, int, int]$  $pysikuli.getPixelRGB(rel\_location: tuple(int, int] | list(int, int], np\_image: ndarray = None) \rightarrow tuple(int, int, int]$  $pysikuli.getPixelRGB(rel\_location: tuple(int, int] | list(int, int], np\_image: ndarray = None) \rightarrow tuple(int, int, int]$  $pysikuli.getPixelRGB(rel\_location: tuple(int, int] | list(int, int], np\_image: ndarray = None) \rightarrow tuple(int, int, int]$  $pysikuli.getPixelRGB(rel\_location: tuple(int, int] | list(int, int], np\_image: ndarray = None) \rightarrow tuple(int, int, int]$  $pysikuli.getPixelRGB(rel\_location: tuple(int, int] | list(int, int], np\_image: ndarray = None) \rightarrow tuple(int, int, int]$ [int\]](https://docs.python.org/3/library/functions.html#int)
- pysikuli.wait(*image: [str](https://docs.python.org/3/library/stdtypes.html#str)*, *region=None*, *max\_search\_time: [float](https://docs.python.org/3/library/functions.html#float) = None*, *time\_step: [float](https://docs.python.org/3/library/functions.html#float) = None*, *grayscale: [bool](https://docs.python.org/3/library/functions.html#bool) = None*, *precision: [float](https://docs.python.org/3/library/functions.html#float) = None*, *rgb\_diff: [float](https://docs.python.org/3/library/functions.html#float) = None*)

pysikuli.waitWhileExist(*image*, *region=None*, *max\_search\_time: [float](https://docs.python.org/3/library/functions.html#float) = None*, *time\_step: [float](https://docs.python.org/3/library/functions.html#float) = None*, *grayscale: [bool](https://docs.python.org/3/library/functions.html#bool) = None*, *precision: [float](https://docs.python.org/3/library/functions.html#float) = None*, *rgb\_diff: [float](https://docs.python.org/3/library/functions.html#float) = None*)

### <span id="page-18-0"></span>**3.7 Window control functions**

#### pysikuli.activateWindow(*window\_title: [str](https://docs.python.org/3/library/stdtypes.html#str)*)

Activate entered window and make it the foreground (focused) window

#### **Parameters**

- $(str)$  (window\_title) –
- titles (To get all available) –
- pysikuli.getAllWindowsTitle() (use) –

#### **Returns**

**bool**

#### **Return type**

"True" if window activated

#### pysikuli.activateWindowAt(*location: [tuple](https://docs.python.org/3/library/stdtypes.html#tuple)[\[int,](https://docs.python.org/3/library/functions.html#int) [int\]](https://docs.python.org/3/library/functions.html#int)*)

Activate the top window under entered location $(x, y)$ 

#### **Parameters**

- (tuple[int (location) –
- int]) (tuple with int coordinates  $(x, y)$ ) –

**Returns**

**bool**

#### <span id="page-19-0"></span>**Return type**

"True" if window is activated

#### pysikuli.activateWindowUnderMouse()

Activate the top window under mouse position

**Returns**

**bool**

**Return type**

"True" if window is activated

#### pysikuli.getWindowRegion(*window\_title: [str](https://docs.python.org/3/library/stdtypes.html#str)*)

grab the window region window by it's name

#### **Parameters**

- (str) (window\_title) –
- titles (To get all available) –
- pysikuli.getAllWindowsTitle() (use) –

#### **Returns**

**Region**

#### **Return type**

an object of class *Region*, if the window is within the screen boundaries and exists

#### pysikuli.getWindowWithTitle(*window\_title: [str](https://docs.python.org/3/library/stdtypes.html#str)*)

Get the window objects whose title match the given string

#### **Parameters**

- $(str)$  (window\_title) –
- titles (To get all available) –
- pysikuli.getAllWindowsTitle() (use) –

#### **Return type**

Window object | None

#### pysikuli.getWindowUnderMouse()

Get the Window object at the top of the stack under mouse position

#### **Return type**

Window object | None

#### pysikuli.getAllWindowsTitle()

Get the list of titles of all visible windows

#### **Returns**

**list[str]**

### **Return type**

[list](https://docs.python.org/3/library/stdtypes.html#list) of titles as strings

#### pysikuli.minimizeWindow(*window\_title: [str](https://docs.python.org/3/library/stdtypes.html#str)*)

Minimizes entered window

#### **Parameters**

•  $(str)$  (window\_title) –

<span id="page-20-0"></span>• titles (To get all available) –

#### • pysikuli.getAllWindowsTitle() (use) –

#### **Returns**

**bool**

#### **Return type**

"True" if window minimized

#### pysikuli.maximizeWindow(*window\_title: [str](https://docs.python.org/3/library/stdtypes.html#str)*)

Maximizes entered window

#### **Parameters**

- (str) (window\_title) –
- titles (To get all available) –
- pysikuli.getAllWindowsTitle() (use) –

**Returns**

**bool**

#### **Return type**

"True" if window is maximized

#### pysikuli.closeWindow(*window\_title: [str](https://docs.python.org/3/library/stdtypes.html#str)*)

Closes this window. This is identical to clicking the X button on the window.

This may trigger "Are you sure you want to quit?" dialogs or other actions that prevent the window from actually closing.

#### **Parameters**

- $(str)$  (window\_title) –
- titles (To get all available) –
- pysikuli.getAllWindowsTitle() (use) –

#### **Returns**

**bool**

#### **Return type**

"True" if window is closed

#### pysikuli.windowExist(*window\_title: [str](https://docs.python.org/3/library/stdtypes.html#str)*)

check if entered window exists

#### **Parameters**

- window\_title ([str](https://docs.python.org/3/library/stdtypes.html#str)) full window name, e.g. "Mozilla Firefox".
- titles (To get all available) –
- pysikuli.getAllWindowsTitle() (use) –

#### **Returns**

full window title

#### **Return type**

[str](https://docs.python.org/3/library/stdtypes.html#str) | None

### <span id="page-21-1"></span><span id="page-21-0"></span>**3.8 Classes**

```
class pysikuli.Region(x1: int, y1: int, x2: int, y2: int)
```
Represent specific part of the screen

- e.g. Region(0, 0, 100, 100) define up left part of the screen with heigh and width equal to 100 pixels.
	- **Parameters**

```
Region (x1, y1, x2, y2) (int) – class initialization
```
**Returns**

\_description\_

#### **Return type**

\_type\_

Uses the same functions that are declared separately, but sets the region and time\_step parameters by default.

```
reg tuple(int, int, int, int)
```
- x1 (int)
- y1 (int)
- x2 (int)
- y2 (int)

#### time\_step (float)

Common parameter for all search function in Class Region Sets the time between each iteration of the search. Default values is config.TIME\_STEP

- click(*loc\_or\_pic*, *max\_search\_time: [float](https://docs.python.org/3/library/functions.html#float) = None*, *grayscale: [bool](https://docs.python.org/3/library/functions.html#bool) = None*, *precision: [float](https://docs.python.org/3/library/functions.html#float) = None*, *clicks=1*, *interval=0.0*, *button=Button.left*)
- rightClick(*loc\_or\_pic*, *max\_search\_time: [float](https://docs.python.org/3/library/functions.html#float) = None*, *grayscale: [bool](https://docs.python.org/3/library/functions.html#bool) = None*, *precision: [float](https://docs.python.org/3/library/functions.html#float) = None*, *clicks=1*, *interval=0.0*)

has(*image: [str](https://docs.python.org/3/library/stdtypes.html#str)*, *grayscale: [bool](https://docs.python.org/3/library/functions.html#bool) = None*, *precision: [float](https://docs.python.org/3/library/functions.html#float) = None*, *rgb\_diff: [float](https://docs.python.org/3/library/functions.html#float) = None*)

find(*image*, *max\_search\_time: [float](https://docs.python.org/3/library/functions.html#float) = None*, *grayscale: [bool](https://docs.python.org/3/library/functions.html#bool) = None*, *precision: [float](https://docs.python.org/3/library/functions.html#float) = None*, *rgb\_diff: [float](https://docs.python.org/3/library/functions.html#float) = None*)

find an image pattern

#### **Parameters**

- $image(\_type-) \_description$
- max\_search\_time ([float,](https://docs.python.org/3/library/functions.html#float) optional) \_description\_. Defaults to None.
- grayscale ([bool,](https://docs.python.org/3/library/functions.html#bool) optional) \_description\_. Defaults to None.
- precision ([float,](https://docs.python.org/3/library/functions.html#float) optional) \_description\_. Defaults to None.
- rgb\_diff ([float,](https://docs.python.org/3/library/functions.html#float) optional) \_description\_. Defaults to None.

#### **Returns**

\_description\_

#### **Return type**

\_type\_

<span id="page-22-0"></span>existAny(*image*, *grayscale: [bool](https://docs.python.org/3/library/functions.html#bool) = None*, *precision: [float](https://docs.python.org/3/library/functions.html#float) = None*)

wait(*image: [str](https://docs.python.org/3/library/stdtypes.html#str)*, *max\_search\_time: [float](https://docs.python.org/3/library/functions.html#float) = None*, *grayscale: [bool](https://docs.python.org/3/library/functions.html#bool) = None*, *precision: [float](https://docs.python.org/3/library/functions.html#float) = None*, *rgb\_diff: [float](https://docs.python.org/3/library/functions.html#float) = None*)

waitWhileExist(*image: [str](https://docs.python.org/3/library/stdtypes.html#str)*, *max\_search\_time: [float](https://docs.python.org/3/library/functions.html#float) = None*, *grayscale: [bool](https://docs.python.org/3/library/functions.html#bool) = None*, *precision: [float](https://docs.python.org/3/library/functions.html#float) = None*, *rgb\_diff: [float](https://docs.python.org/3/library/functions.html#float) = None*)

#### class pysikuli.Button

- Button.left
- Button.middle
- Button.right

#### class pysikuli.Key

The class **Key** attributes are platform-dependent, but they are the same in Linux and Windows.

Common attributes:

- Key.alt
- Key.alt\_r
- Key.alt\_gr
- Key.shift
- Key.shift\_r
- Key.ctrl, Key.ctrl\_r
- Key.caps\_lock
- Key.left
- Key.right
- Key.up
- Key.down
- Key.page\_down
- Key.page\_up
- Key.home
- Key.end
- Key.esc
- Key.space
- Key.tab
- Key.f1
- Key.f2
- Key.f3
- Key.f4
- Key.f5
- Key.f6
- Key.f7
- Key.f8
- Key.f9
- Key.f10
- Key.f11
- Key.f12
- Key.f13
- Key.f14
- Key.f15
- Key.f16
- Key.f17
- Key.f18
- Key.f19
- Key.f20
- Key.media\_play\_pause
- Key.media\_volume\_mute
- Key.media\_volume\_down
- Key.media\_volume\_up
- Key.media\_previous
- Key.media\_next

Windows/Linux specific keys:

- Key.win
- Key.enter
- Key.delete
- Key.backspace
- Key.insert
- Key.menu
- Key.num\_lock
- Key.pause
- Key.print\_screen
- Key.scroll\_lock

MacOS specific keys:

- Key.cmd
- Key.cmd\_r
- Key.delete
- Key.option
- <span id="page-24-0"></span>• Key.option\_r
- Key.return\_r

### pysikuli.config

The config variable contain Config class with all global pysikuli settings. The full setting list is provided below.

General parameters:

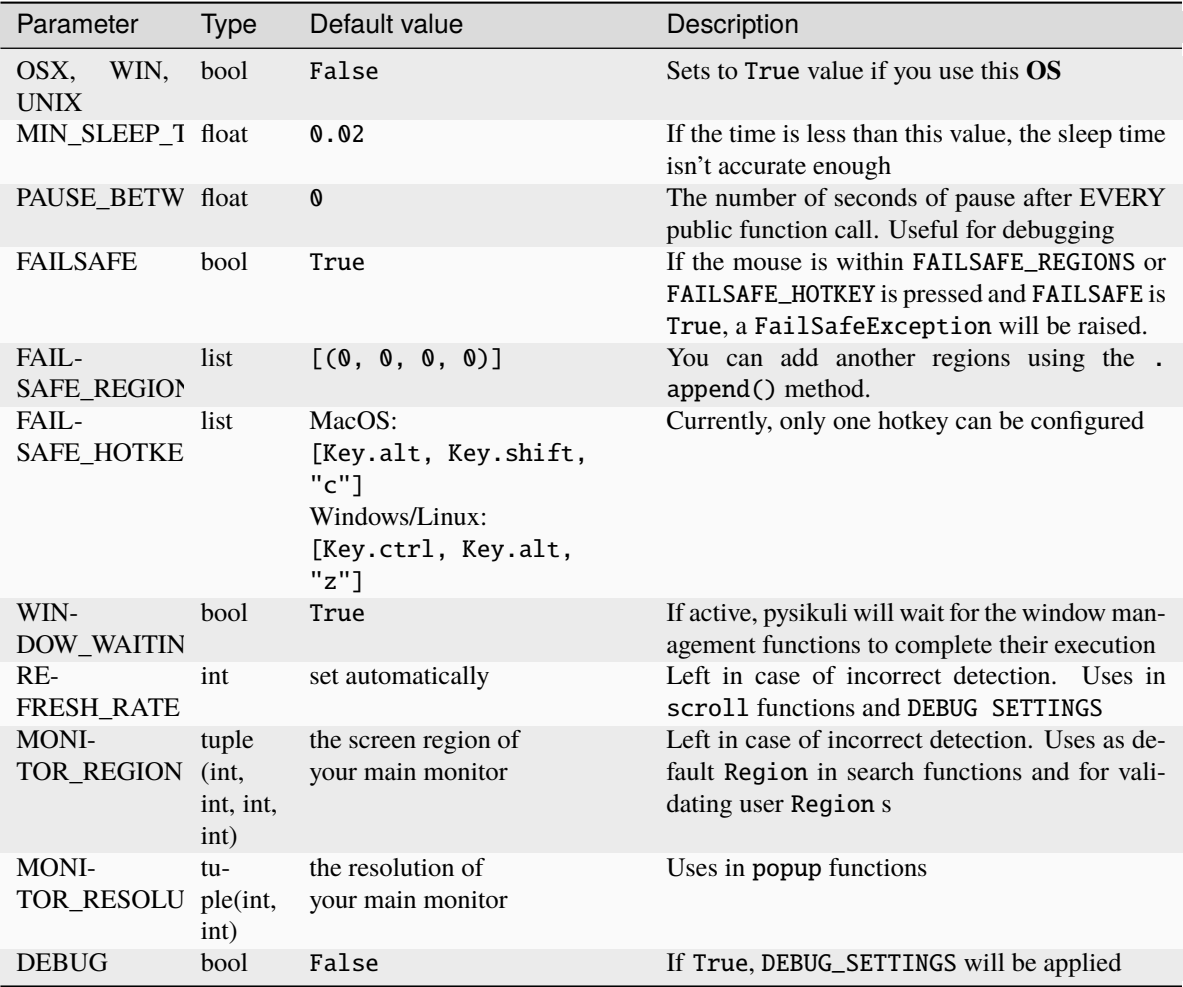

DEBUG\_SETTINGS list:

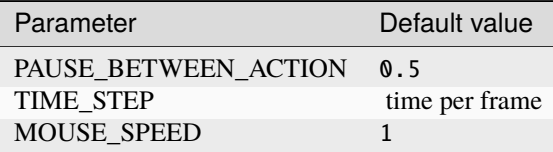

Search functions parameters:

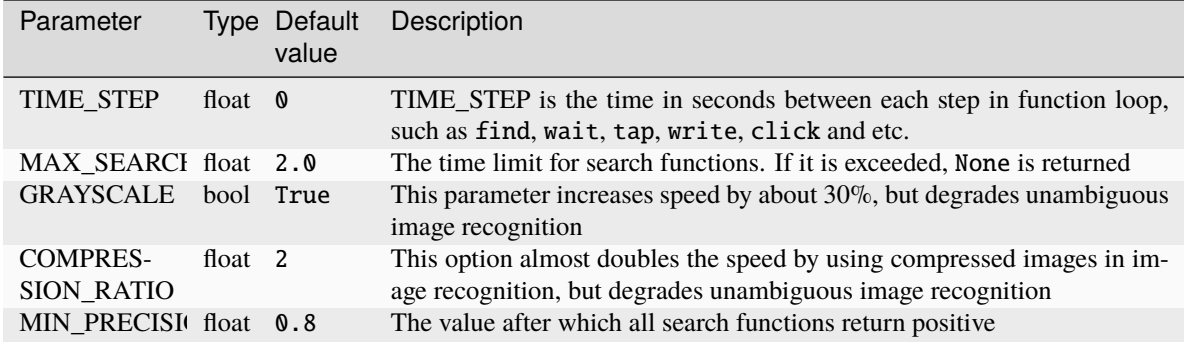

Mouse functions parameters:

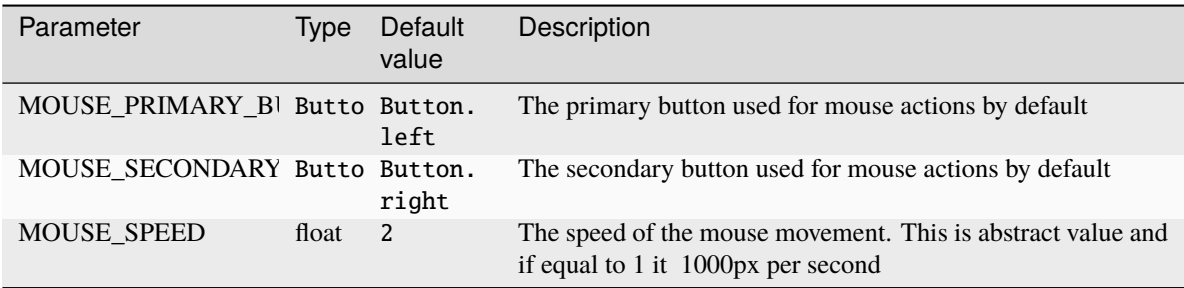

Utils functions parameters:

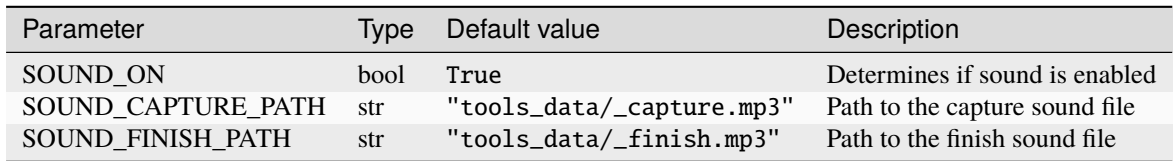

Popup functions parameters:

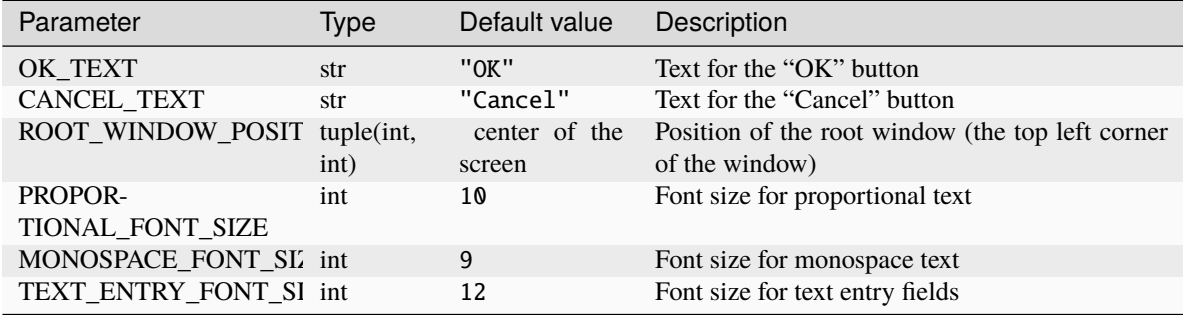

### **INDEX**

### <span id="page-26-0"></span>A

activateWindow() (*in module pysikuli*), [15](#page-18-1) activateWindowAt() (*in module pysikuli*), [15](#page-18-1) activateWindowUnderMouse() (*in module pysikuli*), [16](#page-19-0)

### C

cleanupPics() (*in module pysikuli*), [14](#page-17-1) click() (*in module pysikuli*), [9](#page-12-2) click() (*pysikuli.Region method*), [18](#page-21-1) closeWindow() (*in module pysikuli*), [17](#page-20-0) config (*pysikuli attribute*), [21](#page-24-0) copyToClip() (*in module pysikuli*), [11](#page-14-1)

### D

deleteFile() (*in module pysikuli*), [13](#page-16-2) dragDrop() (*in module pysikuli*), [10](#page-13-1)

### E

exist() (*in module pysikuli*), [14](#page-17-1) existAny() (*in module pysikuli*), [14](#page-17-1) existAny() (*pysikuli.Region method*), [18](#page-21-1) existCount() (*in module pysikuli*), [14](#page-17-1) existFromFolder() (*in module pysikuli*), [14](#page-17-1)

### F

find() (*in module pysikuli*), [14](#page-17-1) find() (*pysikuli.Region method*), [18](#page-21-1)

### G

getAllWindowsTitle() (*in module pysikuli*), [16](#page-19-0) getLocation() (*in module pysikuli*), [13](#page-16-2) getPixelRGB() (*in module pysikuli*), [15](#page-18-1) getRegion() (*in module pysikuli*), [13](#page-16-2) getWindowRegion() (*in module pysikuli*), [16](#page-19-0) getWindowUnderMouse() (*in module pysikuli*), [16](#page-19-0) getWindowWithTitle() (*in module pysikuli*), [16](#page-19-0) grab() (*in module pysikuli*), [15](#page-18-1)

### H

has() (*pysikuli.Region method*), [18](#page-21-1)

hotkey() (*in module pysikuli*), [11](#page-14-1) hscroll() (*in module pysikuli*), [10](#page-13-1)

### K

keyDown() (*in module pysikuli*), [11](#page-14-1) keyUp() (*in module pysikuli*), [11](#page-14-1)

### M

maximizeWindow() (*in module pysikuli*), [17](#page-20-0) minimizeWindow() (*in module pysikuli*), [16](#page-19-0) mouseDown() (*in module pysikuli*), [9](#page-12-2) mouseMove() (*in module pysikuli*), [10](#page-13-1) mouseMoveRelative() (*in module pysikuli*), [10](#page-13-1) mousePosition() (*in module pysikuli*), [10](#page-13-1) mouseSmoothMove() (*in module pysikuli*), [10](#page-13-1) mouseUp() (*in module pysikuli*), [10](#page-13-1)

### P

paste() (*in module pysikuli*), [11](#page-14-1) pasteFromClip() (*in module pysikuli*), [11](#page-14-1) popupAlert() (*in module pysikuli*), [11](#page-14-1) popupConfirm() (*in module pysikuli*), [12](#page-15-0) popupPassword() (*in module pysikuli*), [11](#page-14-1) popupPrompt() (*in module pysikuli*), [12](#page-15-0) pressedKeys() (*in module pysikuli*), [11](#page-14-1) pysikuli.Button (*built-in class*), [19](#page-22-0) pysikuli.Key (*built-in class*), [19](#page-22-0)

### R

reg (*pysikuli.Region attribute*), [18](#page-21-1) Region (*class in pysikuli*), [18](#page-21-1) rightClick() (*in module pysikuli*), [9](#page-12-2) rightClick() (*pysikuli.Region method*), [18](#page-21-1)

### S

saveNumpyImg() (*in module pysikuli*), [13](#page-16-2) saveScreenshot() (*in module pysikuli*), [13](#page-16-2) scroll() (*in module pysikuli*), [10](#page-13-1)

### T

tap() (*in module pysikuli*), [10](#page-13-1)

time\_step (*pysikuli.Region attribute*), [18](#page-21-1)

### V

vscroll() (*in module pysikuli*), [10](#page-13-1)

### W

```
wait() (in module pysikuli), 15
wait() (pysikuli.Region method), 19
waitWhileExist() (in module pysikuli), 15
waitWhileExist() (pysikuli.Region method), 19
windowExist() (in module pysikuli), 17
write() (in module pysikuli), 11
```
### X

x1 (*pysikuli.Region attribute*), [18](#page-21-1) x2 (*pysikuli.Region attribute*), [18](#page-21-1)

### Y

y1 (*pysikuli.Region attribute*), [18](#page-21-1) y2 (*pysikuli.Region attribute*), [18](#page-21-1)